# **Application: gvSIG desktop - gvSIG bugs #3464**

**Mal comportamiento al mover vétices con la herramienta editar vértices sobre una multigeometría** 05/08/2015 02:08 PM - Lluís Marqués

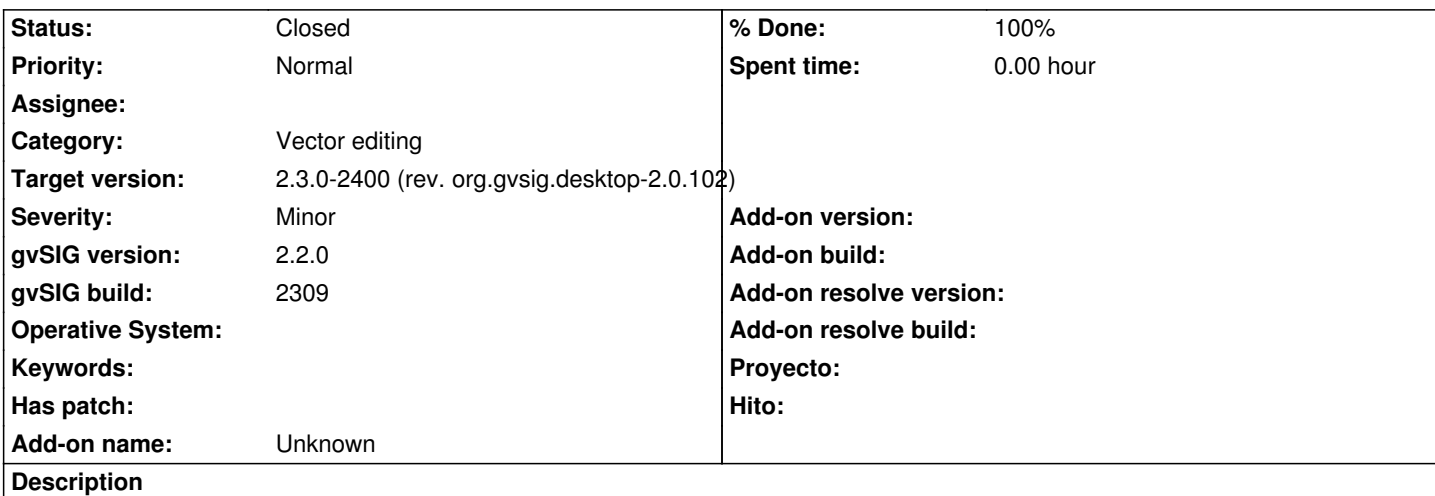

Al editar algún vértice de una multigeometría se comporta de forma errónea juntando varios vértices, moviendo mas de un vértice al mismo tiempo cuando solo has seleccionado uno...

Pasos para reproducir el bug:

1. Cargar una capa vectorial y ponerla en edición.

- 2. Crear varios polígonos o líneas y luego unirlos para crear una multigeometría.
- 3. Sobre la multigeometría, activar la herramienta de modificar vértices y seleccionar algún vértice.
- 4. Mover el vértice seleccionado.

# **Associated revisions**

## **Revision 492 - 05/26/2015 08:19 AM - Lluís Marqués**

Fix error when multigeometry vertex were moved. refs #3464

#### **History**

#### **#1 - 05/25/2015 04:07 PM - Lluís Marqués**

*- Status changed from New to In progress*

# **#2 - 05/26/2015 08:24 AM - Lluís Marqués**

*- % Done changed from 0 to 100*

*- Status changed from In progress to Fixed*

Corregido error al mover vértices sobre multigeometrías. Añadida validación al realizar la operación para mover solo el vértice correcto adecuado.

#### **#3 - 05/28/2015 06:20 PM - Álvaro Anguix**

*- Status changed from Fixed to Closed*

### **#4 - 06/15/2015 10:31 AM - Joaquín del Cerro Murciano**

*- Target version set to 2.3.0-2400 (rev. org.gvsig.desktop-2.0.102)*